# Подход к оценке эффективности человеко-машинного взаимодействия в современных графических оболочках

Д.А. Костюк, С.С. Дереченник, А.В. Шитиков, О.О. Латий Брестский государственный технический университет

# Классический десктоп

#### WIMP

• «window, icon, menu, pointing device» - окно, значок, меню, манипулятор

Desktop Metaphor - метафора рабочего стола

- папки и документы
	- *их можно открывать в виде окна*
- вспомогательные приложения
- средства интеграции с WIMP
	- *док-панель или панель задач*

#### Система тестирования

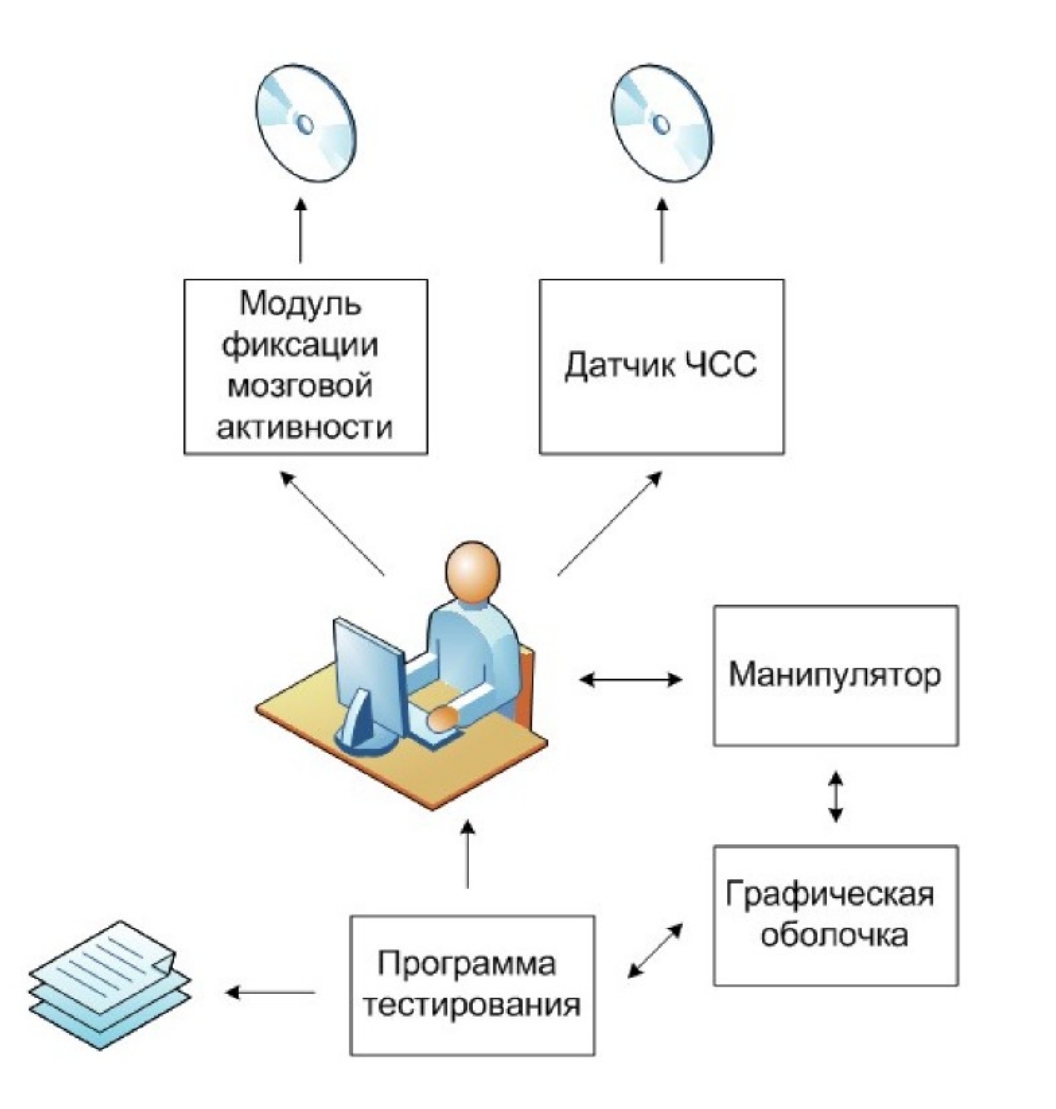

**Модуль фиксации мозговой активности (EEG):**

- аппаратная часть (Neurosky MindWave)
- программная часть (Puzzlebox Synapse)

#### **Манипулятор:**

- мышь (mouse)
- трекбол (trackball)
- сенсорная панель (touchpad)
- сенсорный экран (touchscreen)
- другие устройства ввода...

#### EEG measurements **Puzzlebox Synapse**  $\blacksquare$ or ThinkGear Connect Server Debug Console **EEG Brain Waves** eSense Signal Puzzlebox Synapse Contact High Low High Attention Meditation Low Low Mid Delta Theta Alpha Alpha Beta Beta Gamma Gamma Quality **NeuroSky MindSet** Status: Connected **Bluetooth Address** 00:13:EF:00:1B:FE 0 Search **Server Daemon** Host 13854 Port Stop ThinkGear Connect Server EEG Waves Charts Debug Console **EEG Brain Signals**  $1e$  $1.8$ <br> $1.6$ LowAlpha  $1.4$  $1.2$ HighAlpha

- eSense Attention (концентрация)
- eSense Meditation (расслабленность)

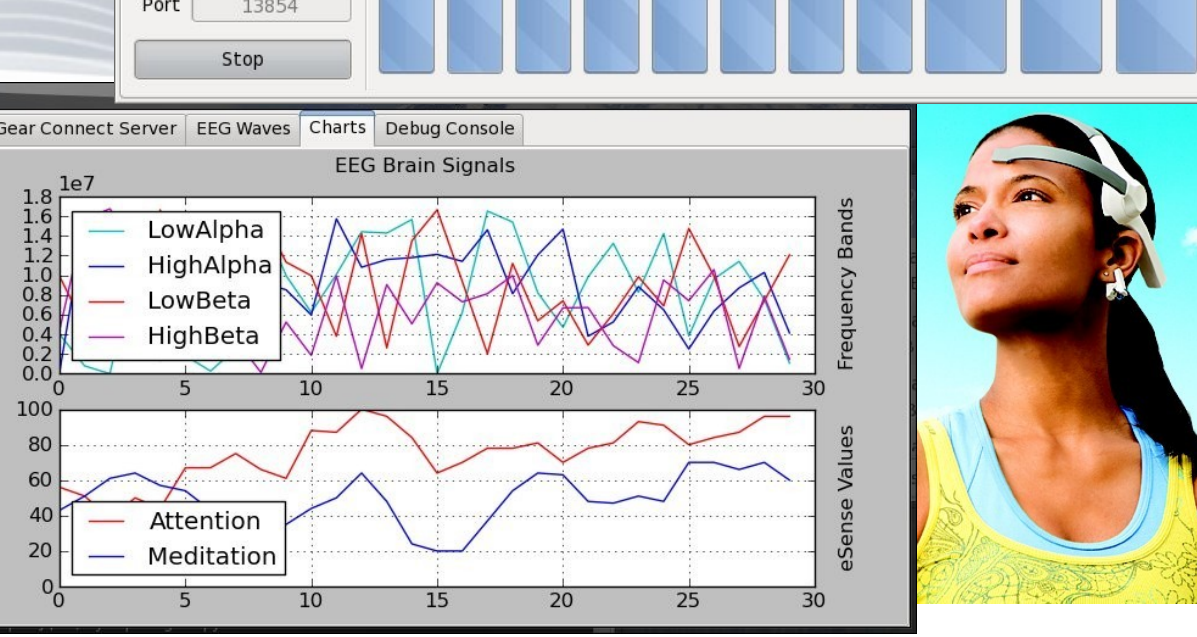

# Датчик частоты сердечных сокращений (ЧСС)

- Пятиминутные интервалы тестирования
	- выход на устойчивый режим
	- без эффекта монотонности работы
- Pulse Sonic K920D Heart Rate Monitor
	- минимальная, максимальная и средняя ЧСС

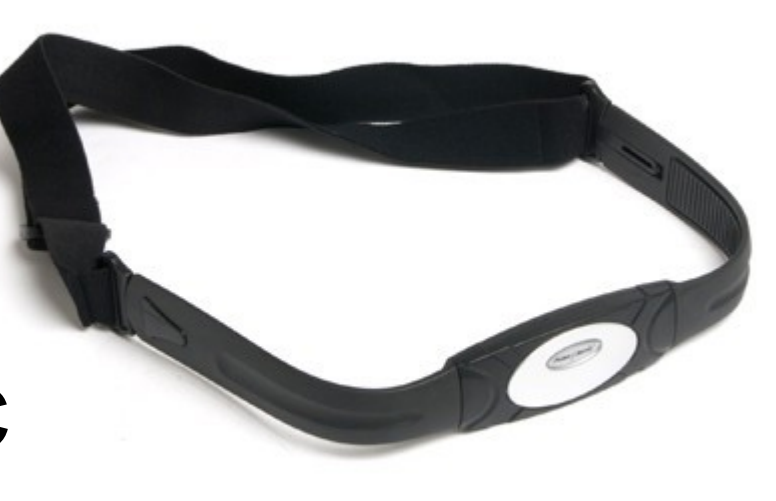

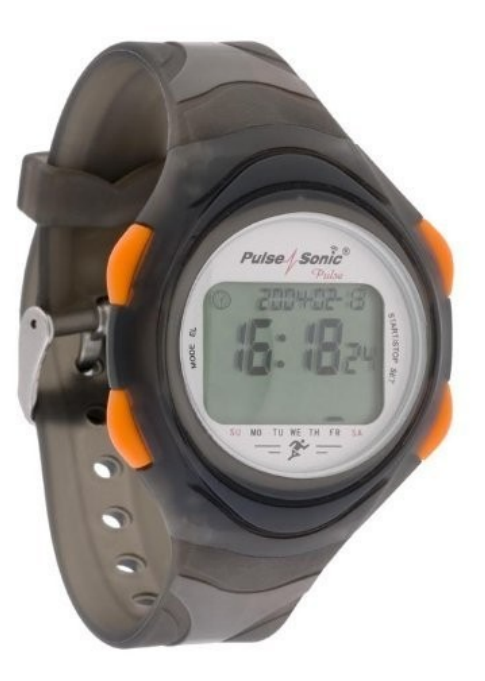

# 1-й этап (работа с однооконными приложениями)

- Пользователь имеет дело с двумя окнами: «Source» и «Destination»
- Дается фиксированный промежуток времени, в течение которого нужно копировать числа через буфер обмена
- Система фиксирует в журнале ошибки
- Регистрируется состояние оператора

#### 1-й этап тестирования

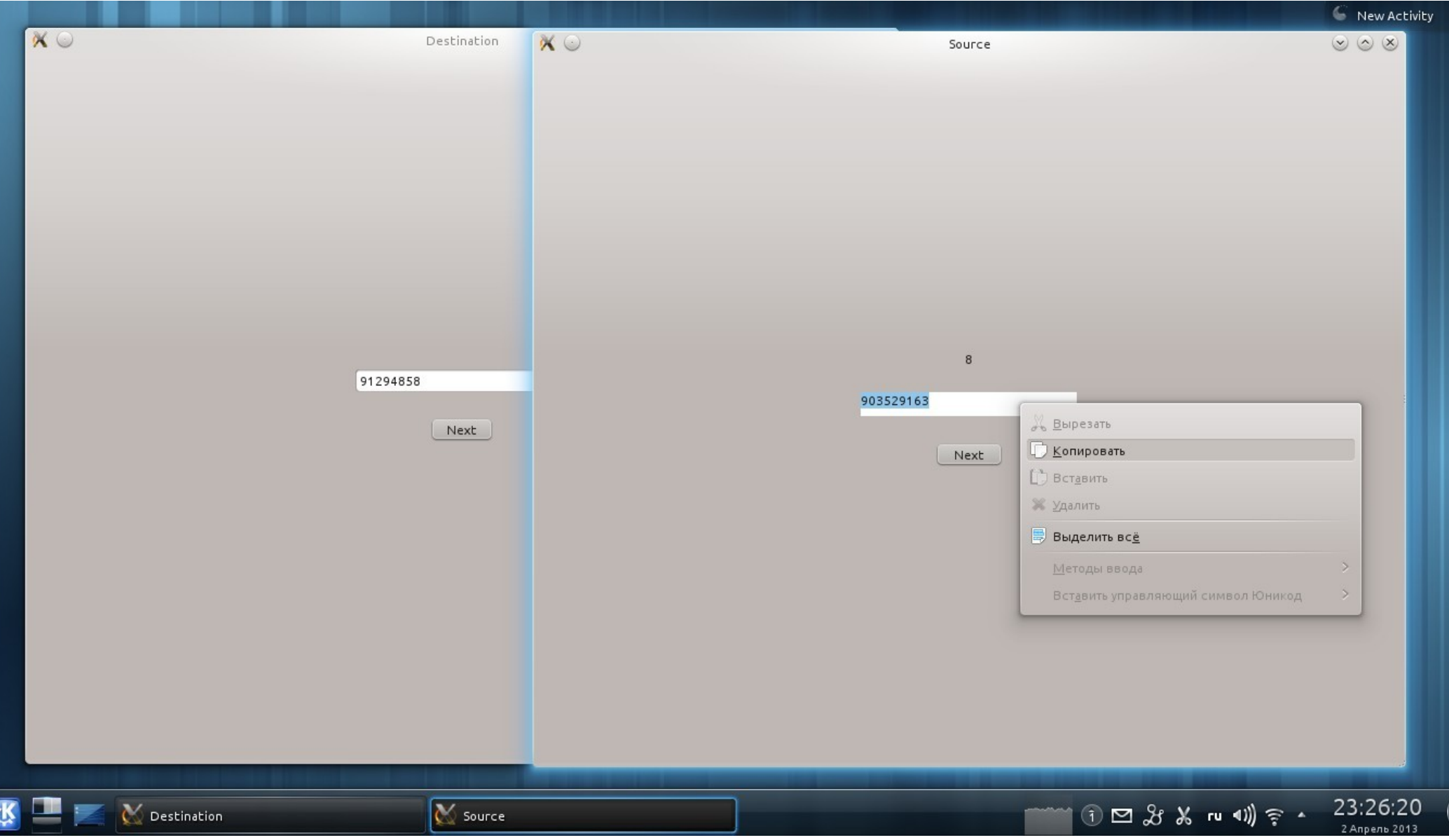

## 2-й этап тестирования

- одно окно «Source» и n пронумерованных окон «Destination»
- Каждый раз дается номер окна «Destination», в которое следует произвести вставку
- Фиксация параметров как на первом этапе

# Классический десктоп (KDE 4.x)

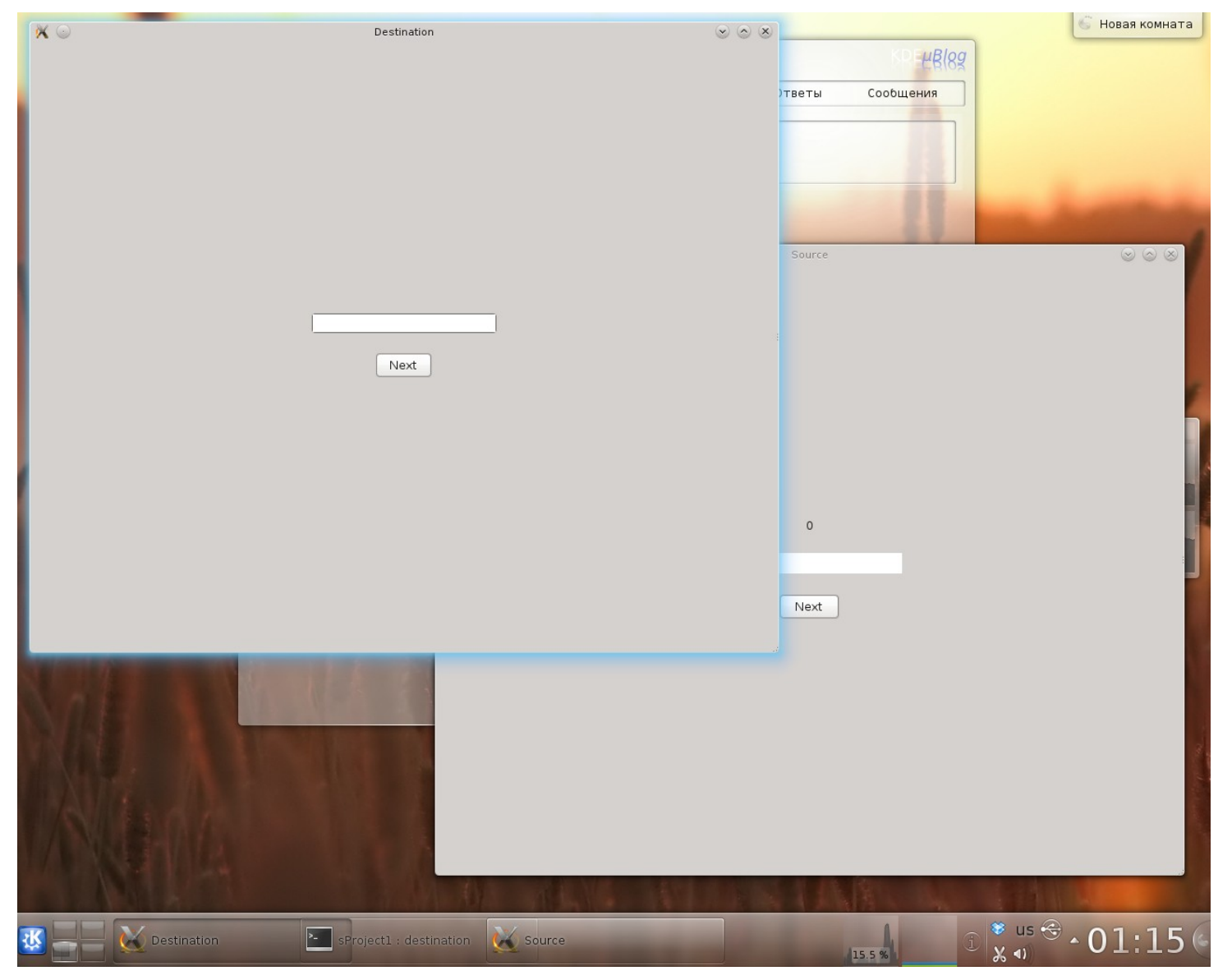

## Режим обзора Gnome Shell

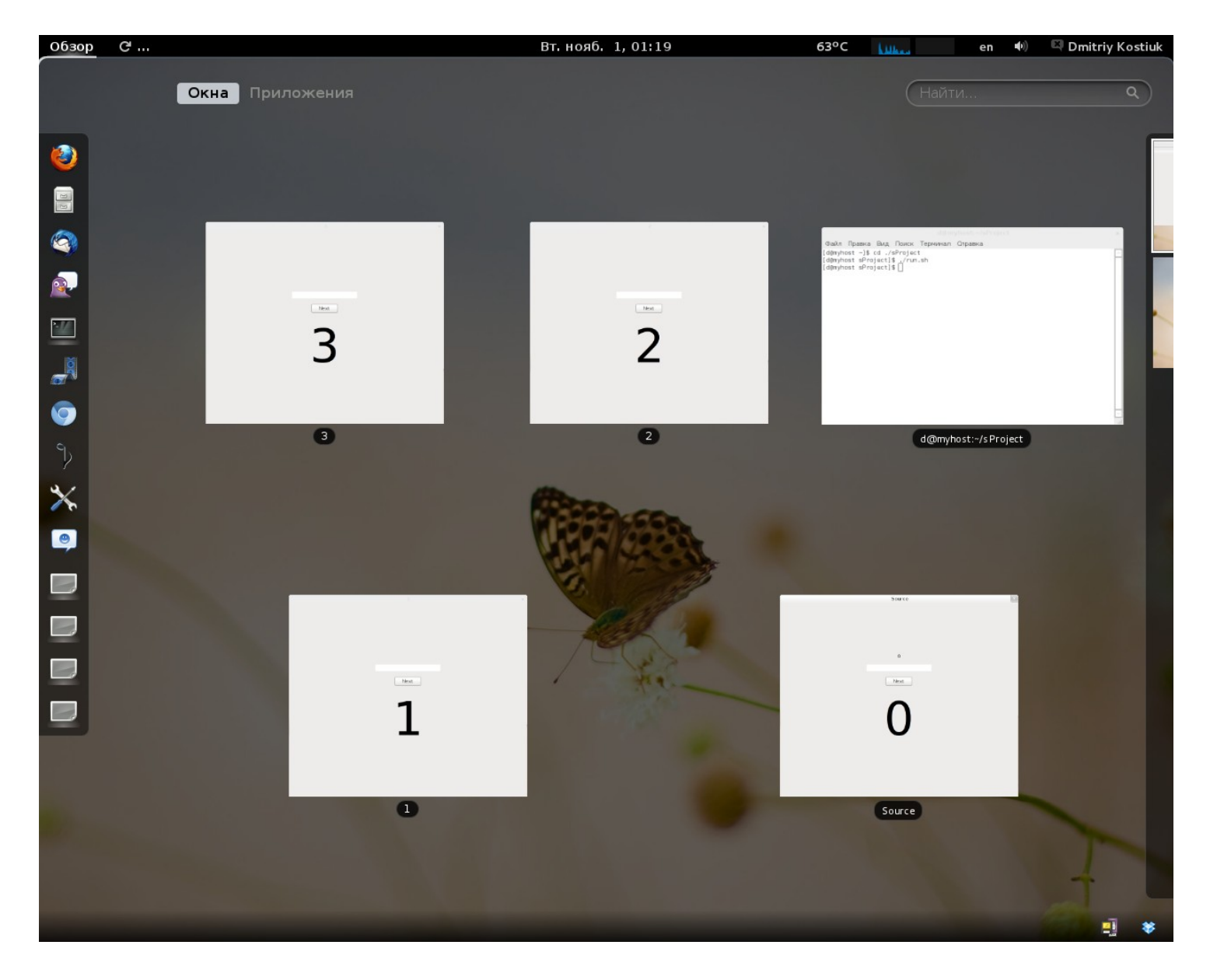

# Unity

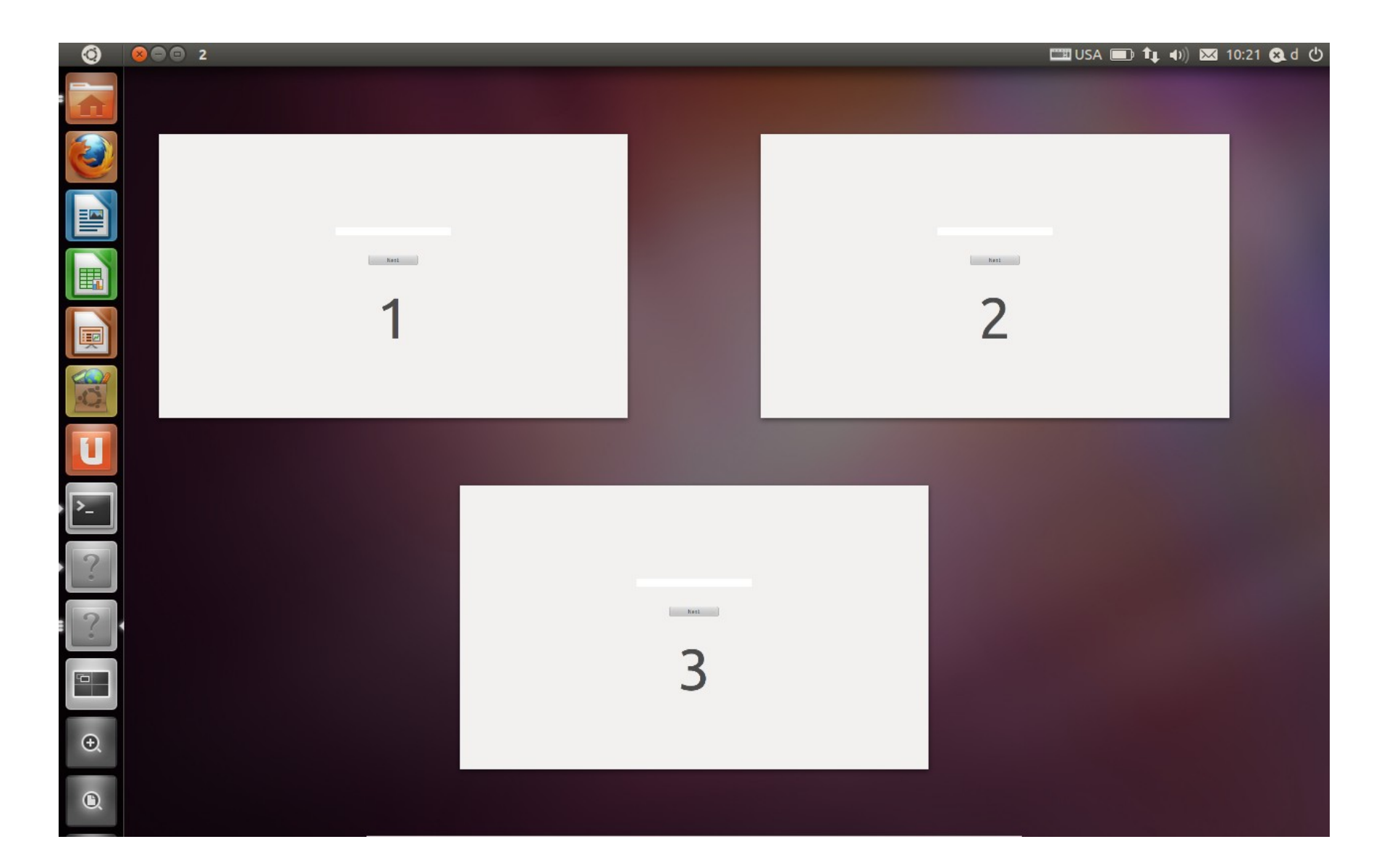

#### 3-й этап тестирования

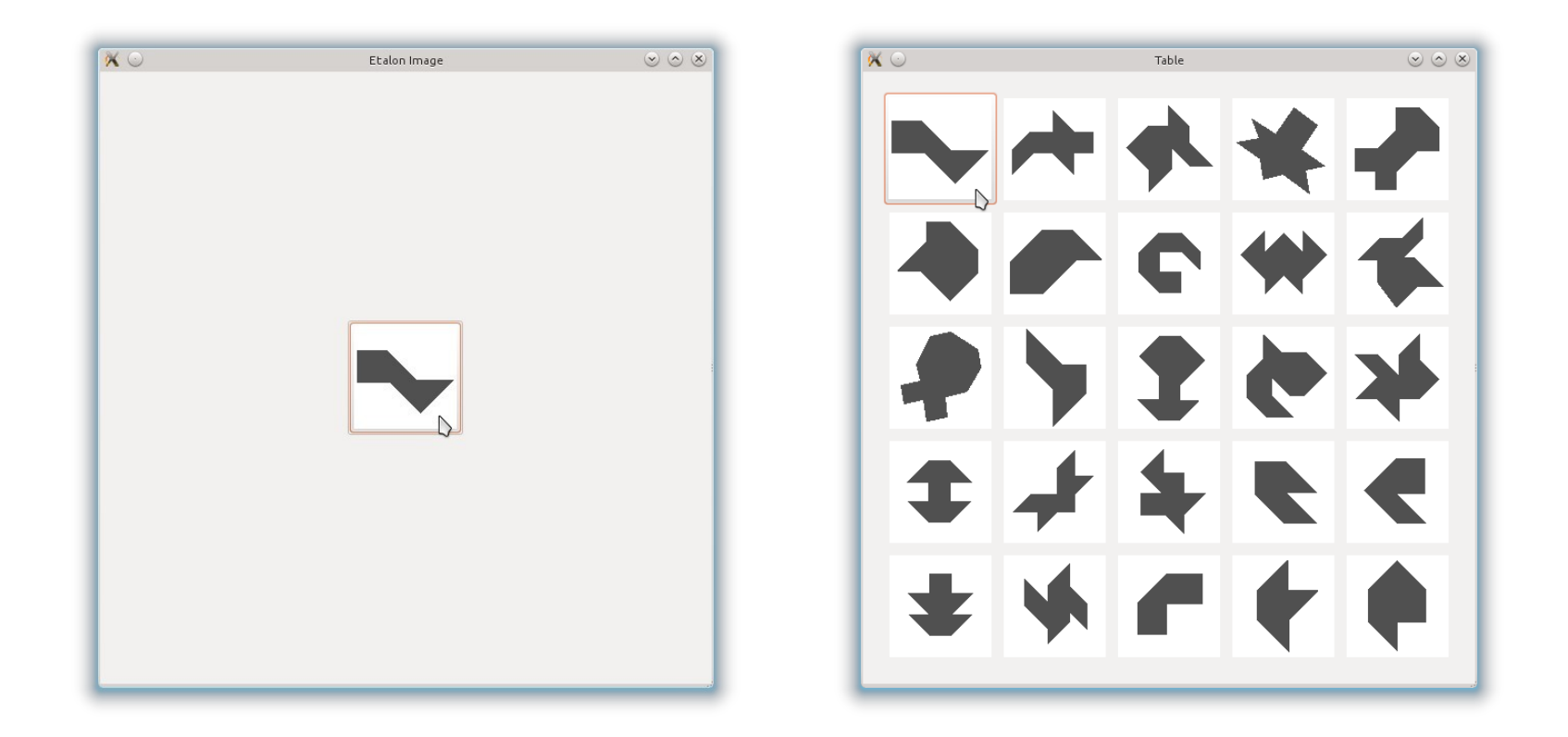

- Окно «Source» задает геометрическую фигуру, которую нужно выбрать из 25 фигур в окне «Destination»
- Тест оценивает влияние взаимодействия с графической оболочкой на распознавание образов (методология Р.М. Грановской и И.Я. Бережной)

#### Вычисляемые показатели

темп прохождения теста *τ*

−*число итераций, выполняемых за минуту*

- среднее число сбоев *n* на одну итерацию
- средняя длительность сбоя *m* (число затронутых сбоем итераций)
- напряженность выполнения теста *v*

−*среднее за пятиминутный интервал число сердечных сокращений на одну итерацию в конкретном тесте* 

#### Применение подхода

- Оценка графической оболочки в роли полезной помехи
	- − взаимодействие с оболочкой может играть роль микропауз в работе, снимая напряжение...
	- − ...в большей или меньшей степени
- Оценка влияния модификаций интерфейса на пользователя
- Выбор интерфейсных решений для переноса на сенсорные устройства